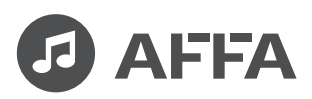

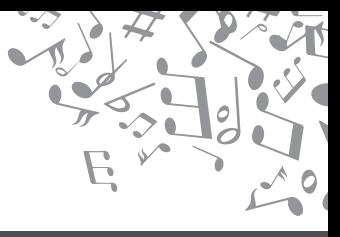

# Professional Audio Equipment

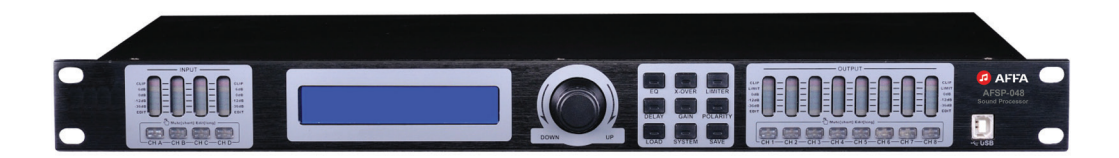

# **AFSP-048**

## Öифровой звуковой процессор

Ðуководство пользователя

## **Инструкция по безопасности**

#### **Острожно!**

Риск поражения электрическим током

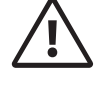

#### **Внимание!**

Соблюдайте правила и условия эксплуатации

#### **Внимание!**

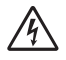

*Знак предупреждающий о наличии в изделии неизолированного опасного напряжения, достаточного для возникновения риска поражения электрическим током.*

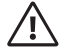

**2**

*Знак предупреждающий о важности соблюдения правил и условий эксплуатации, описанных в прилагаемом к изделию руководстве пользователя.*

#### **Перед использованием**

Установка и обслуживание в работе изделия не вызовут у вас затруднений. Для ознакомления со всеми функциональными возможностями, а также для правильной установки и подключения устройства внимательно прочитайте настоящее руководство пользователя.

Аккуратно распакуйте изделие, не выбрасывайте коробку и другие упаковочные материалы. Они могут понадобиться, если вам потребуется транспортировать устройство или обратиться в службу сервиса.

Использование устройства в условиях высокого уровня температуры, запыленности, влажности или вибрации может привести к изменению его характеристик или снижению срока эксплуатации.

#### **Внимание!**

- Обязательно прочитайте настоящее руко-1. водство пользователя.
- Сохраните руководство пользователя. 2.
- 3. Соблюдайте требования безопасности.
- Выполняйте все инструкции настоящего 4. руководства пользователя.
- 5. Не устанавливайте изделие около воды.
- Протирайте изделие только сухой тряпкой 6. или салфеткой.
- 7. Не закрывайте вентиляционные отверстия устройства.
- Не устанавливайте изделие возле источни-8. ков тепла.
- Обязательно заземляйте корпус изделия, 9. если иное не оговорено производителем.
- Оберегайте от механического поврежде-10. ния силовой кабель, а также разъемы и розетки для подключения устройства к сети питания.
- 11. Используйте совместно с изделием только рекомендованные производителем аксессуары и приспособления.
- Отключайте изделие от сети питания, если 12. оно не используется в течение длительного периода.
- Для технического обслуживания и ремонта 13. обращайтесь только в сервисные центры представителей производителя. Сервисное обслуживание требуется в случаях неисправности, механического повреждения изделия или силового кабеля, попадания внутрь жидкости или посторонних металлических предметов.

# **Содержание**

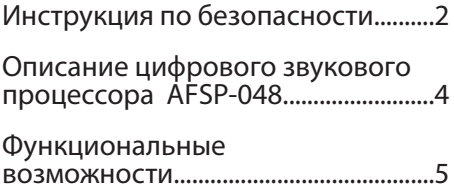

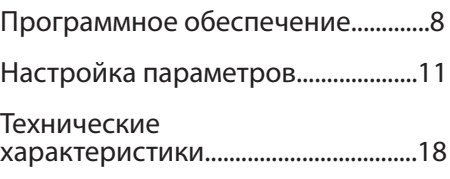

*Технические характеристики устройства приводятся в данном руководстве пользователя в справочных целях. Необходимые изменения вносятся без предупреждений, технические данные и внешний вид устройства могу отличаться от приведенных в данном руководстве пользователя.*

## **Описание подавителя обратной связи AFSP-048**

Цифровой звуковой процессор AFSP-048 предназначен для обработки и маршрутизации аудиосигналов и используется в составе систем профессионального звукоусиления. В устройстве реализованы такие функции обработки звукового сигнала, как компрессор, лимитер, параметрический эквалайзер, кроссовер, линия задержки для выходных каналов и линия задержки, подавитель шума и параметрический эквалайзер для входных каналов.

Для построения широкополосных систем в аудиопроцессоре присутствует кроссовер, позволяющий качественно выделять из сигнала составляющие низких, средних и высоких частот. После обработки кроссовером на акустические системы подается только та часть сигнала, которая подходит под их частотную характеристику, что значительно увеличивает эффективность их использования и минимизирует опасность перегрева. Особенно оправданно применение кроссовера в системах, содержащих сабвуферы или линейные массивы, в которых каждый акустический элемент отвечает за конкретный участок частотного диапазона. Разделение сигнала на частотные полосы осуществляется фильтрами следующих

**4**

типов: Линквица — Райли, Бесселя или Баттерворта.

Для детальной настройки частотной характеристики каждого входного и выходного канала предусмотрены 6-полосные независимые параметрические эквалайзеры. Диапазон изменения усиления сигнала с помощью эквалайзера составляет ±20 дБ. Тип эквалайзеров выходных каналов также можно переключить на два других режима: на пропускающий фильтр нижних частот и на пропускающий фильтр верхних частот, что обеспечивает еще более точную и быструю настройку.

Управление процессором осуществляется как с помощью расположенных на передней панели клавиш, так и с персонального компьютера с помощью специального программного обеспечения через USB-порт или же по интерфейсу RS-485. Также с помощью интерфейса RS-485 несколько звуковых процессоров могут объединяться в единую сеть и управляться с расстояния до 1500 м. Предусмотрена комплектация аудиопроцессора AFSP-048 как с конвертером UTR485 (конвертер для управления аудиопроцессором по интерфейсу RS-485), так и без него.

## **Функциональные возможности**

### **Передняя панель**

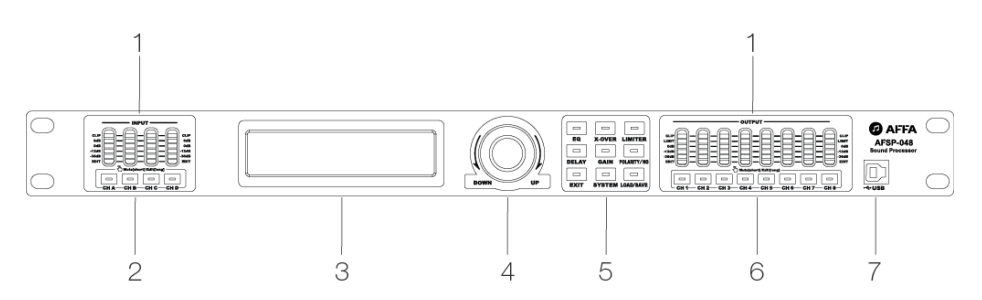

## **Задняя панель**

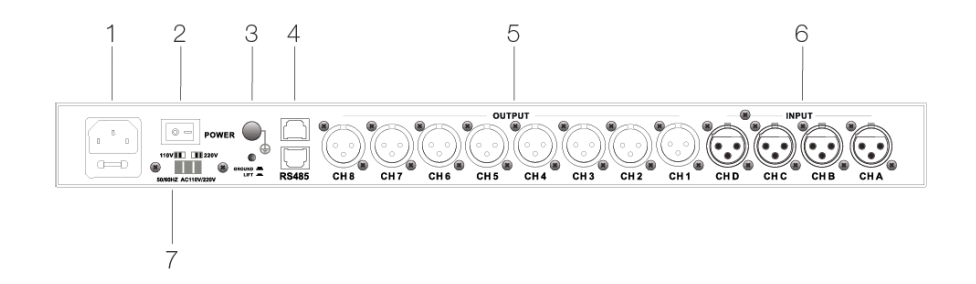

### **Передняя панель**

#### **1. LCD-дисплей**

Дисплей, отражающий информацию выбранного раздела меню.

#### **2. Регулятор**

(1) Поворот – увеличение значения параметра или переключение пунктов меню.

(2) Короткое нажатие – подтверждение выбранного параметра или пункта меню.

(3) Долгое нажатие – специальное подтверждение.

#### **3. Кнопки выбора функций:**

(1) [EQ] – настройки эквалайзера

(2) [X-OVER] – настройки кроссовера

(3) [LIMITER] – настройки лимитера

(4) [DELAY] – настройки линии задержки

(5) [GAIN] – настройки уровня усиления

(6) [POLARITY/NG] – настройки полярности

(7) [EXIT] – кнопка выхода в основное меню

(8) [SYSTEM] – настройки системы

(9) [LOAD/SAVE] – загрузка и сохранение настроек устройства

#### **4. LED-дисплей**

6 индикаторов уровня входного/ выходного сигналов:

(1) CLIP – индикатор горит красным при искажении сигнала из-за перегрузки

(2) LIMIT – индикатор горит желтым,

если уровень сигнала приближается к заданному предельному уровню

(3) 3 индикатора с метками 0, -12 и -36 дБ горят зеленым и отражают уровень сигнала

(4) EDIT – горит желтым и указывает на то, что канал редактируются

#### **5. Кнопки MUTE входных каналов / Кнопки редактирования**

(1) Одинарное нажатие – отключение/включение звука на выбранном канале. В режиме отключения звука кнопка загорается красным.

(2) Долгое нажатие (более 2 с) – вход в интерфейс редактирования канала.

### **6. Кнопки MUTE выходных каналов / Кнопки редакти-**

#### **рования**

(1) Одинарное нажатие – отключение/включение звука на выбранном канале. В режиме отключения звука кнопка загорается красным.

(2) Долгое нажатие (более 2 с) – вход в интерфейс редактирования канала.

#### **7. Порт USB**

6-полосный светодиодный индикатор Используется для связи с компьютером. С помощью компьютерного интерфейса возможно настраивать параметры звукового процессора и управлять входами и выходами устройства

### **Задняя панель**

#### **1. Разъем питания**

#### **2. Кнопка включения питания**

Подключите силовой кабель и включите устройство.

#### **3. Разъем заземления**

Разъем для подключения провода заземления к устройству.

#### **4. Порт RS485**

Позволяет дистанционно управлять объединенными в сеть процессорами с одного устройства или через ПК с помощью специального ПО. Через порт можно подключить до 250 устройств и управлять ими на расстоянии до 1500 м. Подсоединение процессора к компьютеру и управление им через интерфейс RS485 осуществляется через специальный конвертер USB/RS485 UTR-485.

#### **5. Выходные каналы**

8 выходных каналов с разъемами типа XLR.

#### **6. Входные каналы**

4 входных канала с разъемами типа XLR.

#### **7. Переключатель напряжения питания**

Позволяет установить напряжение сети переменного тока 110 В или 220 В. По умолчанию установлено напряжение питания 220 В.

# **Программное обеспечение**

## **1. Интерфейс входных каналов**

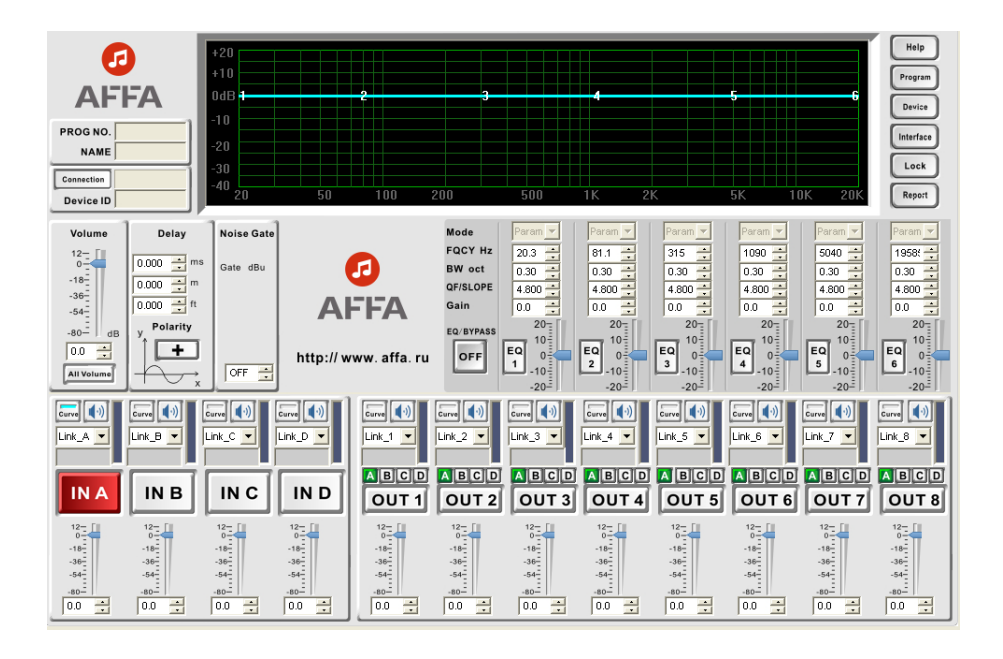

## **2. Интерфейс выходных каналов**

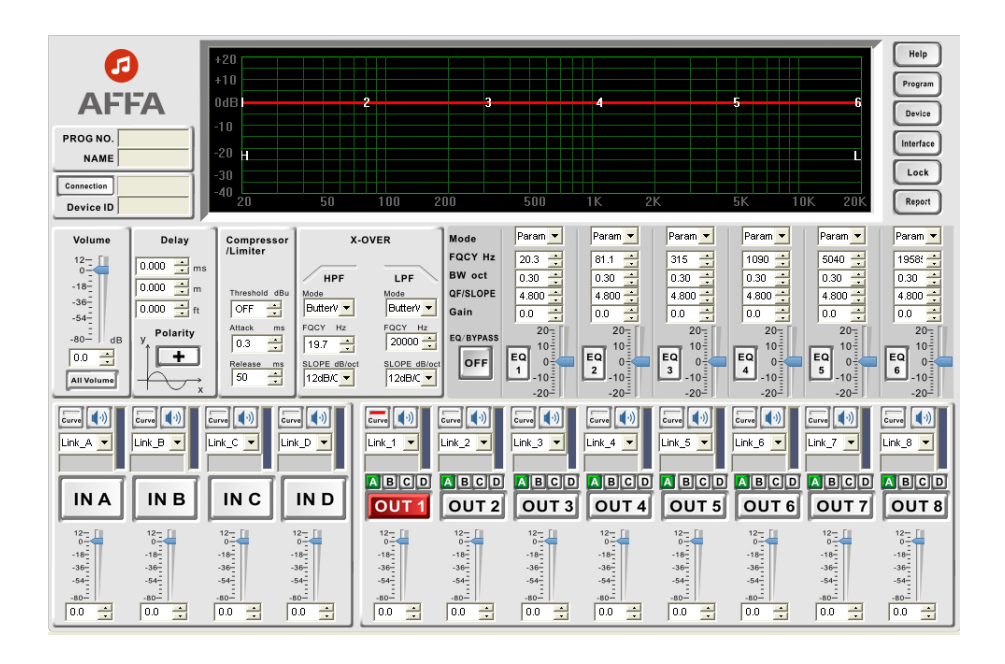

# **Настройка параметров**

## **1. Включение устройства.**

Подключите кабель питания к сети переменного тока, включите питание. Начнется процесс инициализации

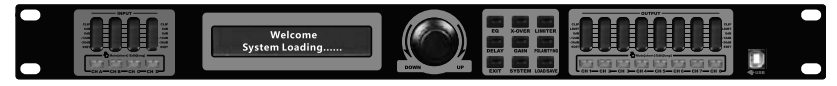

*Вид устройства при запуске.*

Через 9 секунд система завершит инициализацию и войдет в режим ожидания. Вы можете настроить текст экрана режима ожидания с помощью ПК через программное обеспечение.

## **2. Настройка параметров входного канала.**

Нажмите кнопку входа в меню, выберите нужное меню для настройки параметров. Для входного канала есть следующие меню:

- a) [EQ] эквалайзер;
- b) [DELAY] задержка;
- c) [GAIN] усиление;

d) [POLARITY/NG] полярность/подавление шума.

Ниже приводится схема настройки параметров каждого меню.

a) Настройка эквалайзера входного канала.

*Пример:* настройка эквалайзера EQ3, вход INA: частота 397 Гц, усиление 2 дБ, значение ширины купола 0,8 октавы.

1) Нажмите кнопку [CHА], индикатор СНА загорится желтым, система войдет в меню эквалайзера EQ, в подменю EQ1.

2) Нажмите кнопку эквалайзера [EQ], подменю меняется от EQ1 до EQ6, выберите EQ3.

3) Курсор замигает на частоте, поверните кодер, чтобы настроить частоту на 397 Гц.

4) Нажмите кнопку ввода [ENTER], курсор замигает на меню усиления.

5)Поверните кодер, чтобы настроить усиление на +2.0 дБ.

6) Нажмите кнопку ввода [ENTER], курсор замигает на значении ширины купола.

7) Поверните кодер, чтобы настроить значении ширины купола на 0,8 октавы.

8) Закончите настройку, нажмите кнопку [ENTER], система вернется в режим ожидания, желтый индикатор канала СНА погаснет.

b) Настройка задержки входного канала.

*Пример:* настройка задержки входа INA на 9,996 мс

1) Нажмите кнопку [CHА], индикатор СНА загорится желтым, система войдет в меню эквалайзера EQ, в подменю EQ1.

2) Нажмите кнопку задержки [DELAY], войдите в меню задержки.

3) Поверните кодер, чтобы настроить задержку на 9,996 мс.

4) Закончите настройку, нажмите кнопку [ENTER], система вернется в режим ожидания.

c) Настройка усиления входного канала.

*Пример:* настройка усиления входа INA на +3 дБ.

1) Нажмите кнопку [CHА], индикатор СНА загорится желтым, система войдет в меню эквалайзера EQ, в подменю EQ1.

2) Нажмите кнопку усиления [GAIN], войдите в меню усиления.

3) Поверните кодер, чтобы настроить усиление на +3 дБ.

4) Закончите настройку, нажмите кнопку [ENTER], система вернется в режим ожидания.

d) Настройка полярности и подавления шума входного канала.

*Пример:* настройка полярности входа INA на обратную фазу, подавление шума -80 дБ.

1) Нажмите кнопку [CHА], индикатор СНА загорится желтым, система войдет в меню эквалайзера EQ, в подменю EQ1.

2) Нажмите кнопку полярности [POLARITY/NG], войдите в меню полярности.

3) Курсор начнет мигать, поверните кодер, чтобы настроить полярность на ''-''

4) Нажмите кнопку [ENTER], появится меню подавления шума Noise gate.

5) Курсор начнет мигать, поверните кодер, чтобы настроить подавление шума на -80 dBu.

6) Закончите настройку, нажмите кнопку [ENTER], система вернется в режим ожидания.

## **3. Настройка параметров выходного кана-**

### **ла.**

Нажмите кнопку входа в меню, выберите нужное меню для настройки параметров. Для выходного канала есть следующие меню:

- a) [EQ] эквалайзер;
- b) [X-OVER] кроссовер;
- c) [LIMITER] лимитер;
- d) [DELAY] задержка;
- e) [GAIN] усиление;
- f) [POLARITY] полярность.

Ниже приводится схема настройки параметров каждого меню.

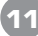

a) Настройка эквалайзера выходного канала.

*Пример:* настройка эквалайзера EQ3 выхода OUT1: тип эквалайзера - нижние частоты, частота 102 Гц, усиление 2 дБ, крутизна эквалайзера 12 дБ/октава.

1) Нажмите кнопку [CH1], индикатор СН1 загорится желтым, система войдет в меню эквалайзера EQ, в подменю EQ1.

2) Нажмите кнопку эквалайзера [EQ], подменю меняется от EQ1 до EQ6, выберите EQ3.

3) Курсор замигает на типе эквалайзера, поверните кодер, чтобы настроить на Lo-shelf.

4) Нажмите кнопку ввода [ENTER], курсор замигает на частоте.

5)Поверните кодер, чтобы настроить настроить частоту на 102 Гц.

6) Нажмите кнопку ввода [ENTER], курсор замигает на меню усиления [GAIN].

7) Поверните кодер, чтобы настроить усиление на +2.0 дБ.

8) Нажмите кнопку [ENTER], курсор замигает на меню крутизны эквалайзера [Slope].

9) Поверните кодер, чтобы настроить крутизну эквалайзера на 12 дБ/октава.

10) Закончите настройку, нажмите кнопку [ENTER], система вернется в режим ожидания.

b) Настройка кроссовера выходного канала.

*Пример:* настройка фильтра высоких частот выхода OUT1 на 102 Гц, тип - фильтр Бесселя, крутизна ската фильтра 30 дБ/октава .

1) Нажмите кнопку [CH1], индикатор СН1 загорится желтым, система войдет в меню эквалайзера EQ, в подменю EQ1.

2) Нажмите кнопку [X-OVER], войдите в меню фильтра LPF, исходное состояние фильтра - выключено. Поверните кодер против часовой стрелки, чтобы включить фильтр LPF.

3) Курсор замигает на частоте фильтра, поверните кодер, чтобы настроить настроить частоту на 102 Гц.

4) Нажмите кнопку ввода [ENTER], курсор замигает на меню выбора фильтра.

5) Поверните кодер, чтобы настроить тип фильтра Bessel.

8) Нажмите кнопку [ENTER], курсор замигает на меню крутизны ската фильтра [Slope].

9) Поверните кодер, чтобы настроить значение крутизны на 30 дБ/октава.

10) Закончите настройку, нажмите кнопку [ENTER], система вернется в режим ожидания.

c) Настройка лимитера выходного канала

*Пример:* настройка лимитера выхода OUT1: пороговое значение 3 дБ, атака 20 мс, время восстановления 1000 мс.

1) Нажмите кнопку [CH1], система войдет в меню эквалайзера EQ, в подменю EQ1.

2) Нажмите кнопку лимитера [LIMITER], войдите в меню лимитера, исходное состояние – выключен. Поверните кодер против часовой стрелки, чтобы включить лимитер.

3) Курсор начнет мигать, поверните кодер, чтобы установить лимитер на пороговом значении 3 дБ.

4) Нажмите кнопку [ENTER], курсор замигает на значении атаки лимитера.

5) Поверните кодер, чтобы настроить время атаки на 20 мс.

6) Нажмите кнопку [ENTER], курсор замигает на значении времени восстановления.

7) Поверните кодер, чтобы настроить время восстановления на 1000 мс.

8) Закончите настройку, нажмите кнопку [ENTER], система вернется в режим ожидания.

d) Настройка задержки выходного канала.

*Пример:* настройка задержки выхода OUT1 на 9,996 мс

1) Нажмите кнопку [CH1], индикатор СН1 загорится желтым, система войдет в меню эквалайзера EQ, в подменю EQ1.

2) Нажмите кнопку задержки [DELAY], войдите в меню задержки.

3) Поверните кодер, чтобы настроить задержку на 9,996 мс.

4) Закончите настройку, нажмите кнопку [ENTER], система вернется в режим ожидания.

e) Настройка усиления выходного канала.

*Пример:* настройка усиления выхода OUT1на 5 дБ, выбор входного сигнала INB. 1) Нажмите кнопку [CH1], индикатор СН1 загорится желтым, система войдет в меню эквалайзера EQ, в подменю EQ1.

2) Нажмите кнопку усиления [GAIN], войдите в меню усиления.

3) Курсор начнет мигать, поверните кодер, чтобы настроить усиление на 5 дБ.

4) Нажмите кнопку [ENTER], курсор замигает на сигнале INA.

5) Поверните кодер против часовой стрелки, чтобы выключить канал.

6) Нажмите кнопку [ENTER], курсор замигает на сигнале INВ.

7) Поверните кодер по часовой стрелке, чтобы включить канал.

8) Закончите настройку, нажмите кнопку [ENTER], система вернется в режим ожидания.

f) Настройка полярности выходного канала.

*Пример:* настройка полярности выхода OUT1 на обратную фазу.

1) Нажмите кнопку [CH1], индикатор СН1 загорится желтым, система войдет в меню эквалайзера EQ, в подменю EQ1.

2) Нажмите кнопку полярности [POLARITY], войдите в меню полярности.

3) Курсор начнет мигать, поверните кодер, чтобы настроить полярность на ''-''

4) Закончите настройку, нажмите кнопку [ENTER], система вернется в режим ожидания.

## **Технические характеристики**

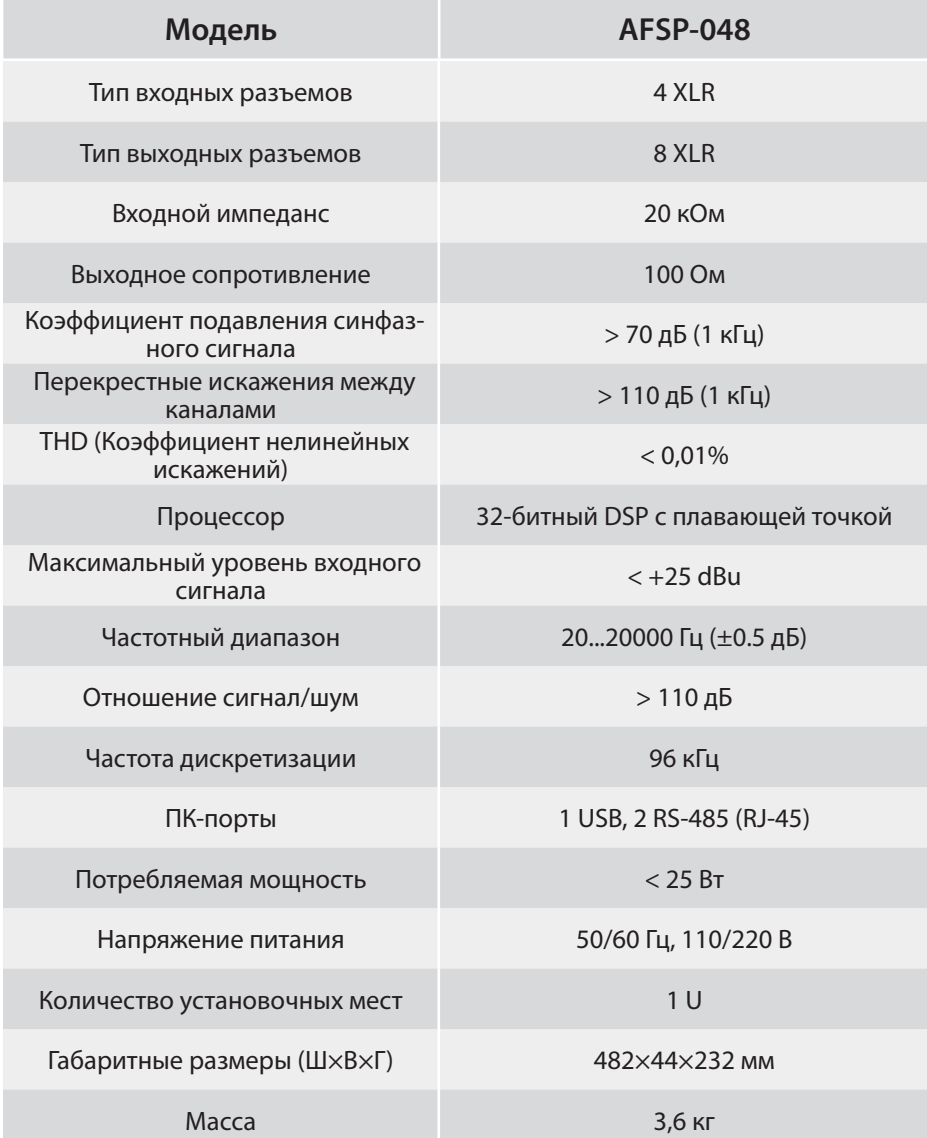

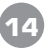

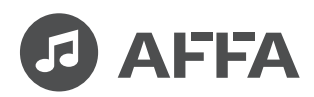

AFFA Electronics Ltd United Kingdom

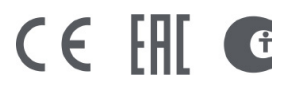

Made in China